1. Возьмите мобильный телефон с камерой.

2. Запустите программу для сканирования кода *(в большинстве телефонов данная программа уже установлена и автоматически считывает QR-код при наведении фотокамеры).*

3. Наведите объектив камеры на код.

4. Выберите муниципальное образование в котором зарегистрированы.

5.Необходимо авторизоваться используя логин и пароль сайта «Госуслуги».

6. Заполните электронную форму заявления.

7. Прикрепите электронный образ *(фото или скан-копия)* необходимых документов *(контракт, посадочные талоны, электронный билет)*.

Ссылка на электронное заявление о предоставлении **единовременной выплаты участникам СВО - 300 000 рублей** и **возмещения расходов на приобретение проездных документов** *(возмещение расходов на приобретение билетов осуществляется только после поступления оригинала посадочных талонов в Социальную службу муниципального образования где зарегистрирован)*

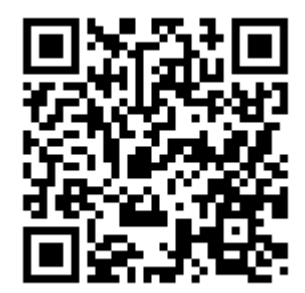

Ссылка на электронное заявление о предоставлении **единовременной выплаты на приобретение вещевого имущества для участия в СВО - 300 000 рублей**

Ссылка на полный перечень Госуслуг, предоставляемых участникам СВО и членам их семьи в электронной форме

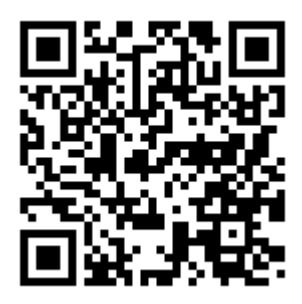

8. Возьмите мобильный телефон с камерой.

9. Запустите программу для сканирования кода *(в большинстве телефонов данная программа уже установлена и автоматически считывает QR-код при наведении фотокамеры).*

10. Наведите объектив камеры на код.

11. Выберите муниципальное образование в котором зарегистрированы.

12.Необходимо авторизоваться используя логин и пароль сайта «Госуслуги».

13. Заполните электронную форму заявления.

14. Прикрепите электронный образ *(фото или скан-копия)* необходимых документов *(контракт, посадочные талоны, электронный билет)*.

Ссылка на электронное заявление о предоставлении **единовременной выплаты участникам СВО - 300 000 рублей** и **возмещения расходов на приобретение проездных документов** *(возмещение расходов на приобретение билетов осуществляется только после поступления оригинала посадочных талонов в Социальную службу муниципального образования где зарегистрирован)*

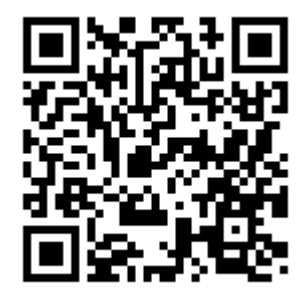

Ссылка на электронное заявление о предоставлении **единовременной выплаты на приобретение вещевого имущества для участия в СВО - 300 000 рублей**

Ссылка на полный перечень Госуслуг, предоставляемых участникам СВО и членам их семьи в электронной форме

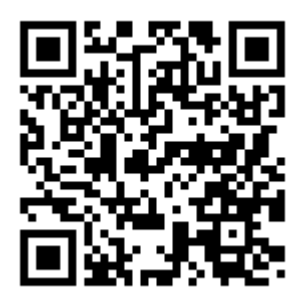

15. Возьмите мобильный телефон с камерой.

16. Запустите программу для сканирования кода *(в большинстве телефонов данная программа уже установлена и автоматически считывает QR-код при наведении фотокамеры).*

17. Наведите объектив камеры на код.

18. Выберите муниципальное образование в котором зарегистрированы.

19.Необходимо авторизоваться используя логин и пароль сайта «Госуслуги».

20. Заполните электронную форму заявления.

21. Прикрепите электронный образ *(фото или скан-копия)* необходимых документов *(контракт, посадочные талоны, электронный билет)*.

Ссылка на электронное заявление о предоставлении **единовременной выплаты участникам СВО - 300 000 рублей** и **возмещения расходов на приобретение проездных документов** *(возмещение расходов на приобретение билетов осуществляется только после поступления оригинала посадочных талонов в Социальную службу муниципального образования где зарегистрирован)*

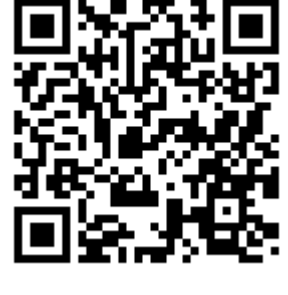

Ссылка на электронное заявление о предоставлении **единовременной выплаты на приобретение вещевого имущества для участия в СВО - 300 000 рублей**

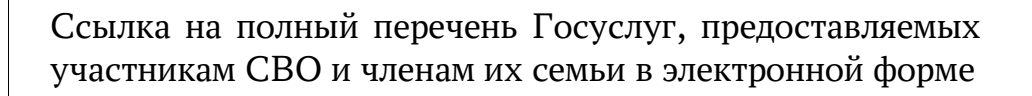

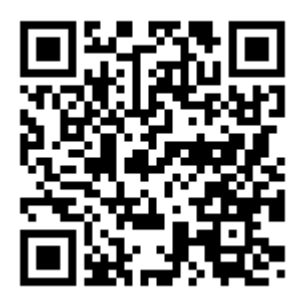

22. Возьмите мобильный телефон с камерой.

23. Запустите программу для сканирования кода *(в большинстве телефонов данная программа уже установлена и автоматически считывает QR-код при наведении фотокамеры).*

24. Наведите объектив камеры на код.

25. Выберите муниципальное образование в котором зарегистрированы.

26.Необходимо авторизоваться используя логин и пароль сайта «Госуслуги».

27. Заполните электронную форму заявления.

28. Прикрепите электронный образ *(фото или скан-копия)* необходимых документов *(контракт, посадочные талоны, электронный билет)*.

Ссылка на электронное заявление о предоставлении **единовременной выплаты участникам СВО - 300 000 рублей** и **возмещения расходов на приобретение проездных документов** *(возмещение расходов на приобретение билетов осуществляется только после поступления оригинала посадочных талонов в Социальную службу муниципального образования где зарегистрирован)*

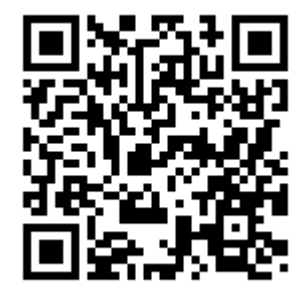

Ссылка на электронное заявление о предоставлении **единовременной выплаты на приобретение вещевого имущества для участия в СВО - 300 000 рублей**

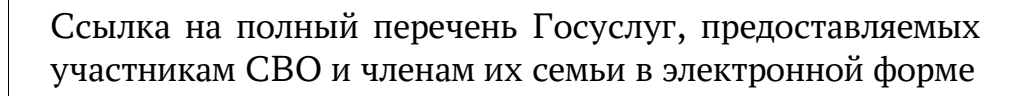

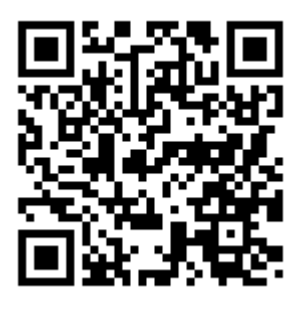